# Shell Scripting: Bash

Dr. Hyrum Carroll

<span id="page-0-0"></span>August 30, 2016

K ロ X K 메 X K B X X B X X D X O Q Q O

# **Background**

 $\triangleright$  Shell scripting: A shell provides a Command Line Interface (CLI) to interact with the system (especially the file system)

K ロ ▶ K @ ▶ K 할 > K 할 > 1 할 > 1 이익어

- $\triangleright$  BASH
	- ► GNU Bourne Again SHell
	- $\triangleright$  Most common shell

# Shell Script Examples

 $\blacktriangleright$  removeFirstLines.sh

K ロ ▶ K @ ▶ K 할 ▶ K 할 ▶ ... 할 ... 900

- $\triangleright$  code2html.sh
- $\blacktriangleright$  jobsManager.sh

# Bash's Configuration Files

In HOME directory:

- **•** .bash\_profile: read and executed by Bash every time you log in to the system
- $\triangleright$  . bashrc: read and executed by Bash every time you start a subshell
- $\triangleright$  . bash logout: read and executed by Bash every time a login shell exits

**K ロ ▶ K @ ▶ K 할 X X 할 X → 할 X → 9 Q Q ^** 

If they're missing, Bash defaults to /etc/profile.

# Bash: Variables

- $\triangleright$  Variable names can comprise letters numbers and some characters  $("$ ", etc.)
- $\blacktriangleright$  No data type
- $\triangleright$  Assign values to a variable with  $=$  and the variable name without a "\$"
- $\blacktriangleright$  Use the variable with a "\$"

Example:

STR=" Hello World!" 2 echo \$STR

Output: Hello World!

**KORK ERKER ADE YOUR** 

# Bash: Variables: Examples

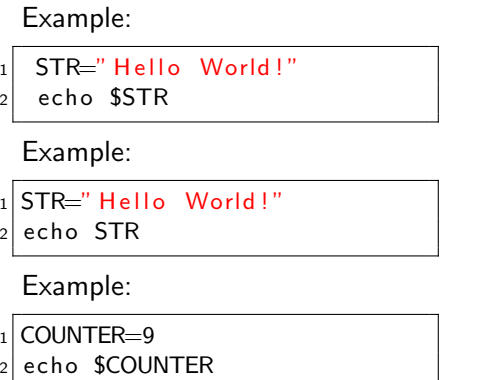

Output: Hello World!

Output: STR

Output: 9

K ロ ▶ K @ ▶ K 할 > K 할 > 1 할 > 1 이익어

# Bash: Variables

Concatenation:

 str="Column  $1$ " str="\$str Column 2" str="\$str Column 3"  $|4|$  echo "Header:  $$str"$  Output: Header: Column 1 Column 2 Column 3

K ロ ▶ K @ ▶ K 할 > K 할 > 1 할 > 1 이익어

## Bash: Special Shell Variables

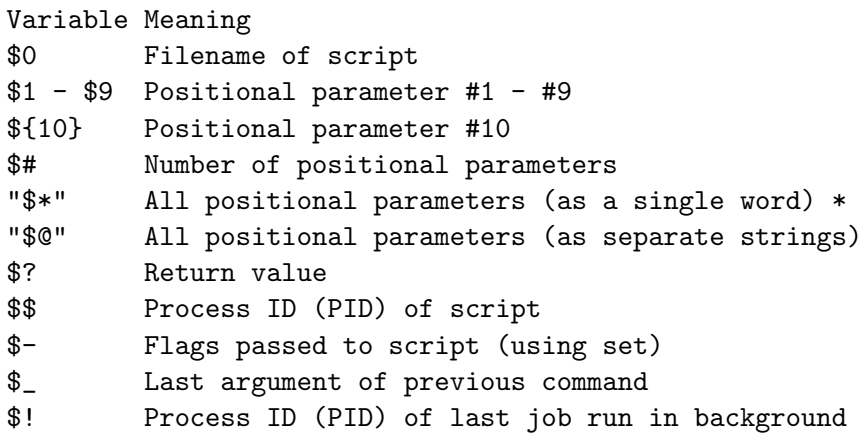

KOKK@KKEKKEK E 1990

\* Must be quoted, otherwise it defaults to \$@.

# Bash: Comments

 $\blacktriangleright$  Bash ignores everything on a line after a "#"

 $\blacktriangleright$  "#"s in quotes are NOT comments

Concatenation:

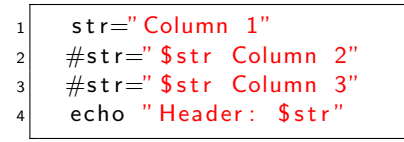

Output: Header: Column 1

Example:

 $1$  echo "#"

Output:

 $#$ 

K ロ ▶ K @ ▶ K 할 > K 할 > 1 할 > 1 이익어

# Bash: Conditionals

- $\triangleright$  How to tell the computer to do one thing OR another
- $\blacktriangleright$  Basic form:
	- if expression then statement
		- $\blacktriangleright$  If expression evaluates to TRUE, then execute statement, otherwise skip it

**KORK ERKER ADE YOUR** 

 $\blacktriangleright$  Bash:

 $1$  if [ expression ]; then statement; fi

Command-line example:

 $1 \mid if \mid 1 \mid$ ; then echo "Evaluated to true"; fi

Output: Evaluated to true

# Bash: Conditionals

 $\blacktriangleright$  Another form: if expression then statement1 else statement2

If expression evaluates to TRUE, then execute statement1, otherwise statement2

K ロ ▶ K @ ▶ K 할 ▶ K 할 ▶ 이 할 → 9 Q @

Command-line example:

if  $[1]$ ; then echo "Evaluated to true"; else echo " Evaluated to false"; fi

Output: Evaluated to true

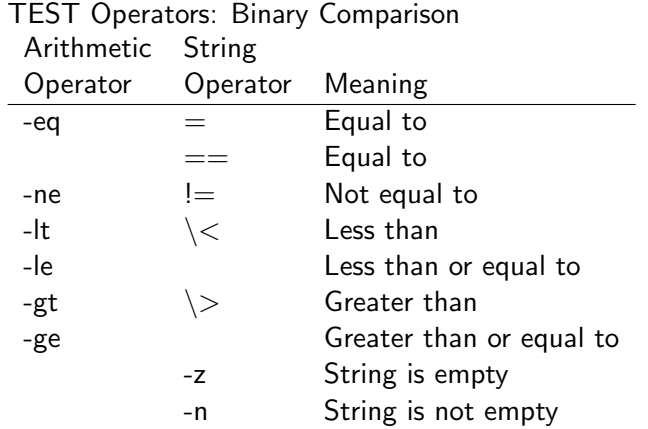

K ロ X K 메 X K B X X B X X D X O Q Q O

#### Example:

```
counter=12 \mid \text{if} \mid $counter -eq \mid 0 \mid; then
3 echo " counter equals 0"
4 e l s e
5 echo " counter is non-zero
          "
6 fi
```
Output: counter is non-zero

#### Example:

```
1 counter=0
2 if \int $counter -eq 0 ]; then
3 echo " counter equals 0"
4 e l s e
5 echo " counter is non-zero
        "
6 f i
```
Output: counter equals 0

**KORK STRAIN A BAR SHOP** 

#### Example:

```
1 counter="1"
_{2} if [ $counter = "0" ];
     t h e n
3 echo " counter equals 0"
4 e l s e
5 echo " counter is non-zero
        "
6 fi
```
Output:

counter is non-zero

#### Example:

```
1 counter="0"
_{2} if [ $counter = "0" ];
     t h e n
3 echo " counter equals 0"
4 e l s e
5 echo "counter is non-zero
        "
6 fi
```
#### Output: counter equals 0

K ロ > K @ > K 할 > K 할 > → 할 → ⊙ Q @

Example:

```
counter="1"2 \mid \text{if} \mid -z "$counter" |; then
3 echo " counter is an empty
          string"
4 e l s e
5 echo " counter : $ counter"
6 fi
```
Example:

```
\text{counter}="2 if \left[ -z \right] scounter" |; then
3 echo " counter is an empty
          string"
4 e l s e
5 echo " counter is non-zero
        "
6 fi
```
Output:

counter: 1

Output:

counter is an empty string

**KORK STRAIN A BAR SHOP** 

## Bash: Loops For Loops

For loops:

 $1$  for i in "1" "2" "3" do  $2$  echo \$i 3 done

 $_1$  for i in  $\frac{1}{2}$  ( ls ); do  $|2|$  echo "File:  $\sin$ " 3 done

 $1$  for i in 'Is'; do  $|2|$  echo "File:  $\sin$ " 3 done

Output:

- 1 2
- 3

File: Makefile File: lecture05.tex File: loops.sh

File: Makefile File: lecture05.tex File: loops.sh

K ロ > K @ > K 할 > K 할 > → 할 → ⊙ Q @

#### Bash: Loops While Loops

While loop:

```
1 counter=0
2 while \int $counter -lt 3 ]; do
3 echo "The counter is $counter"|4| counter=\$( (counter +1))
5 done
```
**KORK STRAIN A BAR SHOP** 

Output:

The counter is 0

The counter is 1

The counter is 2

3 file descriptors: (std=standard)

- 1. stdin
- 2. stdout
- 3. stderr
- 1 'represents' stdout, 2 stderr

K ロ ▶ K @ ▶ K 할 > K 할 > 1 할 > 1 ⊙ Q Q ^

You can redirect ...

1. stdout to a file

Examples:

1. ls  $-1$  > ls-1.txt

K ロ ▶ K @ ▶ K 할 ▶ K 할 ▶ | 할 | © 9 Q @

You can redirect ...

- 1. stdout to a file
- 2. stderr to a file

Examples:

- 1. ls  $-1$  > ls-1.txt
- 2. cat data\*.txt 2> catError.txt

K ロ ▶ K @ ▶ K 할 > K 할 > 1 할 > 1 이익어

You can redirect ...

- 1. stdout to a file
- 2. stderr to a file
- 3. stdout to a file and stderr to a file

Examples:

- 1.  $1s -1 > 1s-1.txt$
- 2. cat data\*.txt 2> catError.txt
- 3. cat data\*.txt > allData.txt 2> catError.txt

K ロ ▶ K @ ▶ K 할 ▶ K 할 ▶ 이 할 → 9 Q @

You can redirect ...

- 1. stdout to a file
- 2. stderr to a file
- 3. stdout to a file and stderr to a file
- 4. stdout to stderr

Examples:

- $1 \text{ is } -1 > 1$ s-1.txt
- 2. cat data\*.txt 2> catError.txt
- 3. cat data\*.txt > allData.txt 2> catError.txt

K ロ > K @ > K 할 > K 할 > → 할 → ⊙ Q @

4. ls  $-$ s 1> $\&2$ 

You can redirect

- 1. stdout to a file
- 2. stderr to a file
- 3. stdout to a file and stderr to a file
- 4. stdout to stderr
- 5. stderr to stdout

Examples:

- 1.  $1s -1 > 1s-1.txt$
- 2. cat data\*.txt 2> catError.txt
- 3. cat data\*.txt > allData.txt  $2$ > catError.txt

**KORK STRAIN A BAR SHOP** 

- 4. ls  $-s$  1> $k$ 2.
- 5. ls -s 2>&1

You can redirect ...

- 1. stdout to a file
- 2. stderr to a file
- 3. stdout to a file and stderr to a file
- 4. stdout to stderr
- 5. stderr to stdout
- 6. stderr and stdout to a single file

Examples:

- 1.  $1s -1 > 1s-1.txt$
- 2. cat data\*.txt 2> catError.txt
- 3. cat data\*.txt > allData.txt  $2$ > catError.txt

K ロ > K @ > K 할 > K 할 > → 할 → ⊙ Q @

4. ls  $-s$  1> $k$ 2

- $5 \text{ ls} s \text{ } 2 \times 1$
- 6. cat data\*.txt &> allData andErrors.txt

## Bash: Concatenation

- ▶ Use the >> operator
- ▶ Example: echo "End of file list" >> ls-1.txt

イロト イ御 トイミト イミト ニミー りんぴ

# Bash: Pipes

- $\triangleright$  Pipes ("|") let you use the stdout of a program as the stdin of another program
- $\blacktriangleright$  Allows for "chaining" together processes
- $\blacktriangleright$  Somewhat similar to ">"
- ► Example: du -a | sort -n
- ▶ Example: cat \*.txt | sort -n | uniq > unique.txt
	- Removes duplicate lines (by first sorting the lines in the  $*$ .txt files, then calling uniq)

**KORKA SERKER ORA** 

# Bash: Aliasing Commands

 $\blacktriangleright$  In .bash\_profile or .bashrc

- $\blacktriangleright$  Syntax:
	- $\blacktriangleright$  alias name=command
- $\blacktriangleright$  Examples:
	- $\blacktriangleright$  alias ls='ls --color=auto -p -a'
	- alias diffsides='diff --side-by-side -W 170'
	- ▶ alias sshranger="ssh hcarroll@ranger0.cs.mtsu.edu"

**KORKA SERKER ORA** 

- $\blacktriangleright$  Type alias to see all active aliases
- $\blacktriangleright$  Type unalias to disable all aliases

# Dealing with Spaces

Solutions:

- 1. Backslash escape sequence
- 2. Single/double quotes with spaces and variables

Examples:

1. touch Not  $\{a\}$  unix friendly filename.txt

**K ロ ▶ K @ ▶ K 할 X X 할 X → 할 X → 9 Q Q ^** 

2. touch "Not a unix friendly filename.txt"

# <span id="page-28-0"></span>BASH: Command Prompt

K ロ ▶ K @ ▶ K 할 ▶ K 할 ▶ | 할 | © 9 Q @

# BASH: Command Prompt

Set by manipulating the PS1 variable. A simple prompt is:

 $PS1 = "\h:\w \ u\$ "

Backslash-escape special characters for prompts:

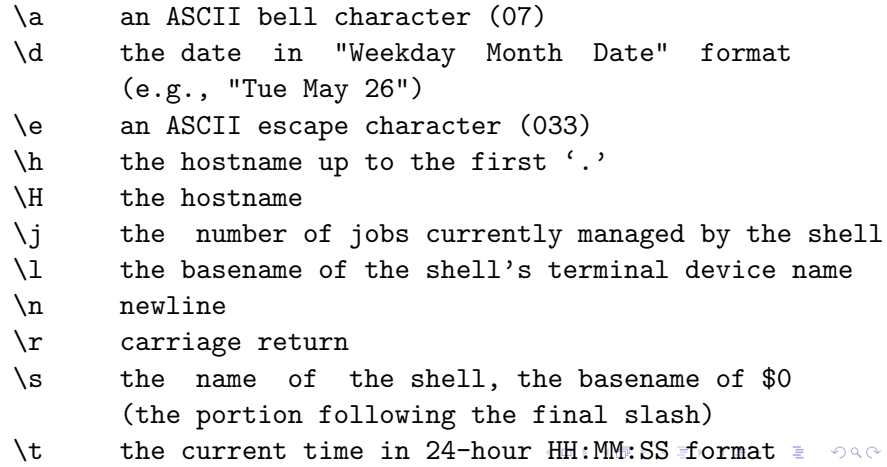

# BASH: Command Prompt

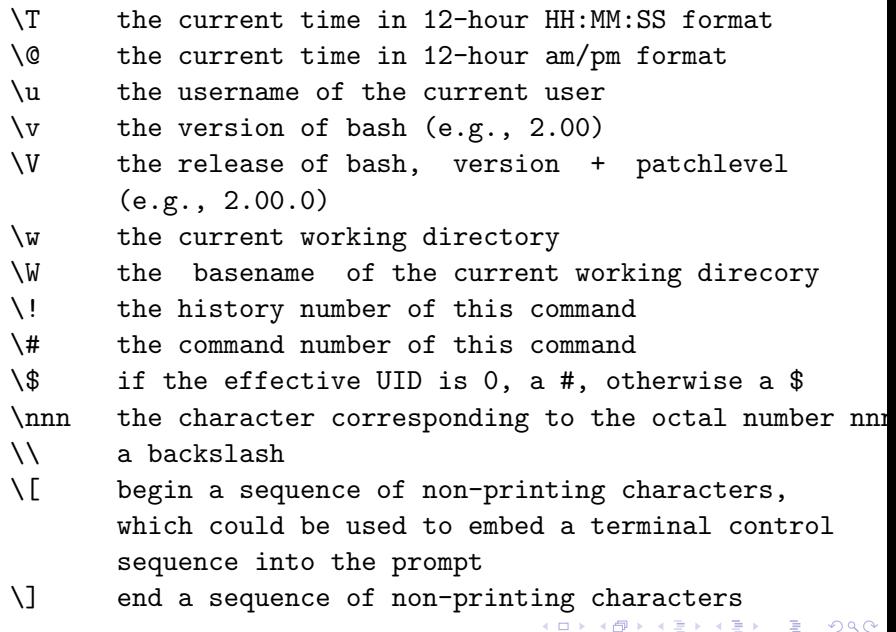

# BASH: Command Prompt: Colors

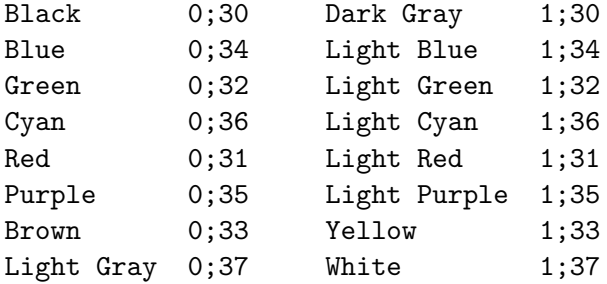

 $PS1 = "\[ \033[1;34m] [\$ (date +\%H\%M)] [\\\u@\h. \w] $ \[ \033[0m] ]$ 

Turns the text blue, displays the time in brackets, displays the user name, host, and current directory enclosed in brackets. The part following the \$ returns the color to the previous foreground color.

# BASH: Command Prompt: Colors

This one sets up a prompt like this: [user@host] directory \$:

 $PS1 = "\[ \033[1;30m\] [\[ \033[1;34m\] \u\[ \033[1;30m\] @$ \[\033[0;35m\]\h\[\033[1;30m\]] \[\033[0;37m\]\W  $\[\Upsilon\$  $\S$ [ $\$ 30m\]\ $\\Upsilon\$  $\[O33[0m\]$  "

Sets the color for the characters that follow it. Below 1;30 will set them to Dark Gray. Look at the table above Sets the colors back to how they were originally.

K ロ ▶ K @ ▶ K 할 > K 할 > 1 할 > 1 이익어

```
\[\033[1;30m\]
\u \h \W \$
\[\033[0m\]
```
# Bash: Resources and Sources

Resources:

 $\blacktriangleright$  https://cs.mtsu.edu/ untch/4900/

Sources:

- $\triangleright$  Getting Started with BASH: A Bash Tutorial ([http://www.hypexr.org/bash\\_tutorial.php](http://www.hypexr.org/bash_tutorial.php))
- ► BASH Programming Introduction HOW-TO by Mike G ([http:](http://tldp.org/HOWTO/Bash-Prog-Intro-HOWTO.html) [//tldp.org/HOWTO/Bash-Prog-Intro-HOWTO.html](http://tldp.org/HOWTO/Bash-Prog-Intro-HOWTO.html))
- ▶ Advanced Bash-Scripting Guide: An in-depth exploration of the art of shell scripting by Mendel Cooper (<http://www.tldp.org/LDP/abs/html/>)

4 D > 4 P + 4 B + 4 B + B + 9 Q O